## -おまかせ注文ご利用者様向け-クーポンの利用方法について

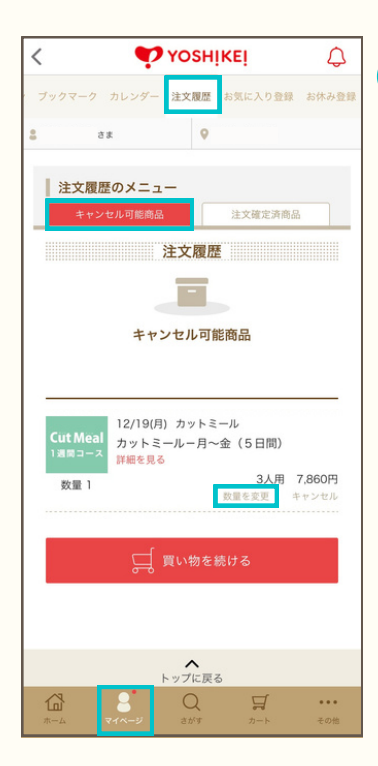

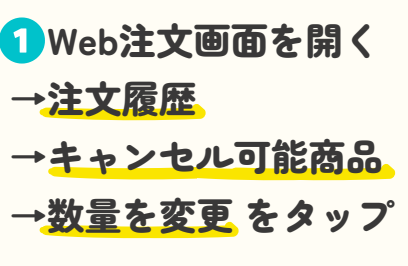

※ブラウザをご利用の方は 画面下側に注文履歴ボタンが ございます。

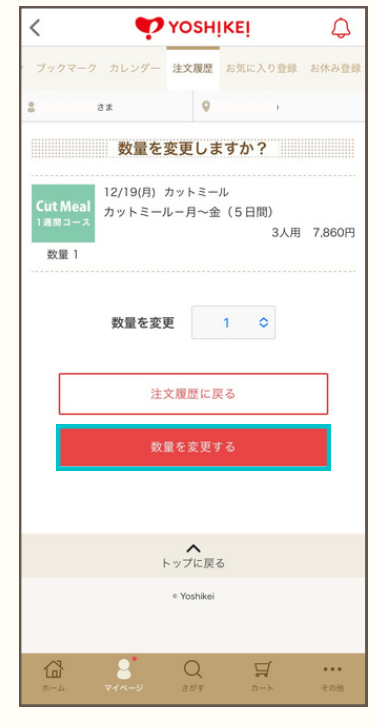

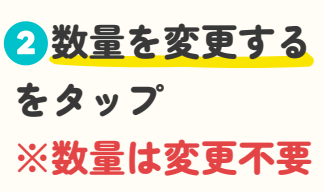

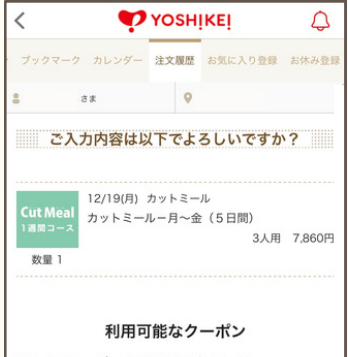

こちらでクーポンの適用設定が可能です。 未利用のクーポンにチェックを入れると追加になり、 利用予定のクーポンのチェックを外すと取りやめにな ります。 WEB限定お誕生日ク

> **100円 OFF** 利用期間 2022/12/01~2023/01/31

※こちらの数量変更ポタンを押してご注文数を確定させてください。 注文履歴に戻る

数量を変更する

トップに戻る e Voehike

 $\alpha$ 

 $\Box$ 

岱

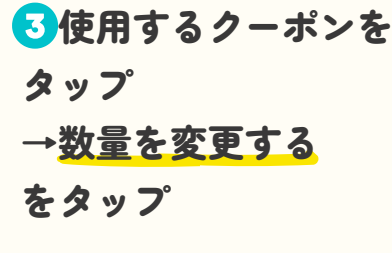

※クーポンを複数利用する場 合、クーポン適用週の合計金 額を上回らないようご注意く ださい。

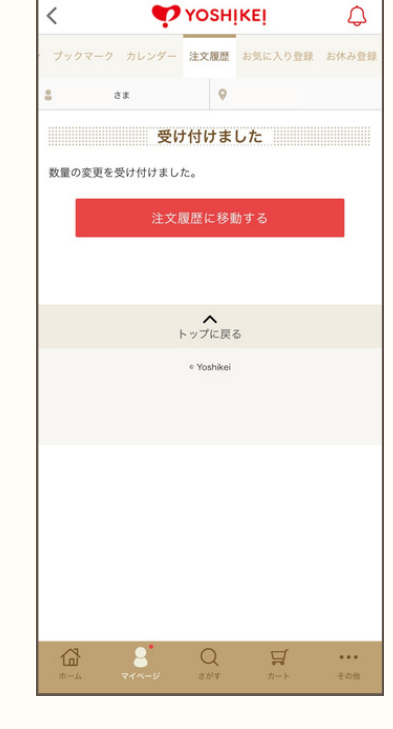

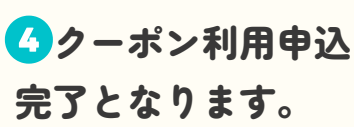

※注文履歴 →注文確定済商品 からクーポン適用後の金額 を確認することができます。

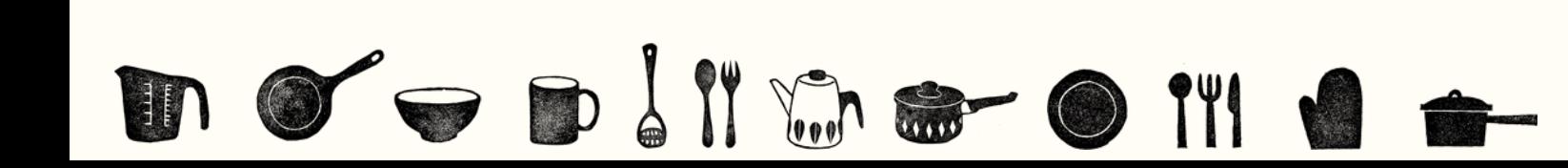